# **OptiPlex 7450 All-in-One**

# Quick Start Guide

Guia de Início Rápido

**1 Connect the power cable and other devices**

Conecte os cabos de alimentação e outros dispositivos

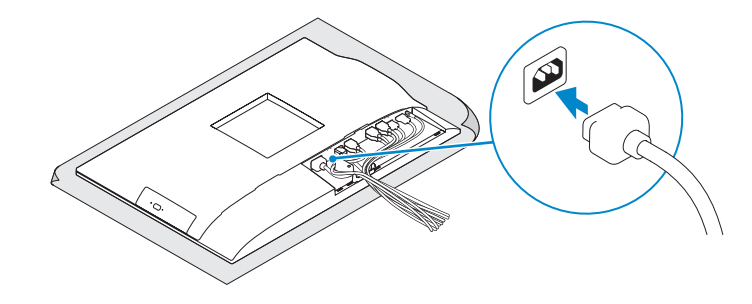

#### **NOTE:** If you are connecting a wireless keyboard or mouse, see the documentation that **shipped with it.**

## **2 Connect the keyboard and mouse**

Conecte o teclado e o mouse

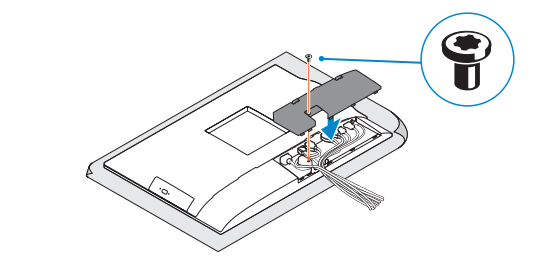

*M* NOTA: Se você está conectando um teclado sem fio ou um mouse, veja a documentação enviada com os mesmos.

## **NOTE:** Securing the cable cover by using the Torx screw is optional. **ZA NOTA:** A fixação da tampa do cabo com o uso do parafuso Torx é opcional.

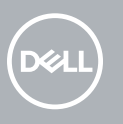

## **7 Finish operating system setup**

**Z** NOTA: Quando se conectar a uma rede sem fio segura, insira a senha para o acesso à rede sem fio quando solicitado.

Conclua a configuração do sistema operacional

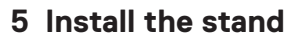

Como instalar o suporte

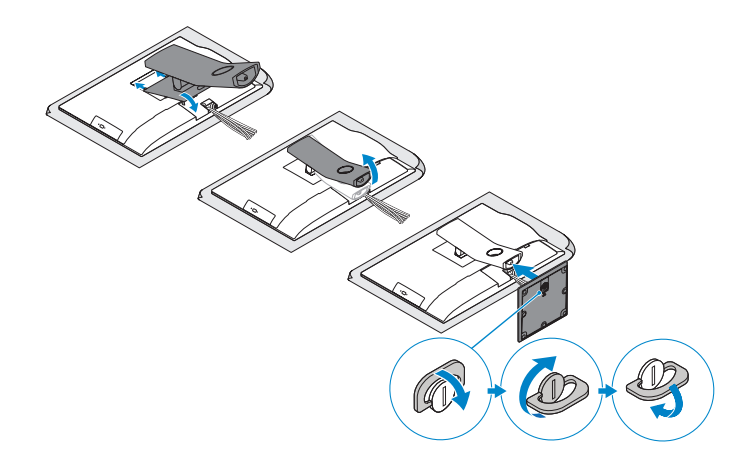

## **6 Press the power button**

Pressione o botão liga/desliga

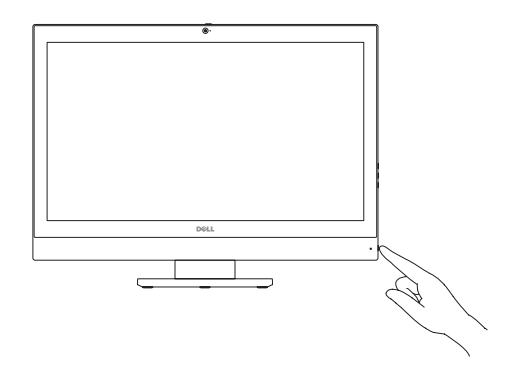

**Set a password for Windows** Configurar uma senha para o Windows

**Connect to your network** Conectar-se à rede

#### **NOTE: If you are connecting to a secured wireless network, enter the password for the wireless network access when prompted.**

### **Protect your computer**

Proteja seu computador

## **Ubuntu**

#### **Follow the instructions on the screen to finish setup.**

Siga as instruções na tela para concluir a configuração.

## **Windows 7**

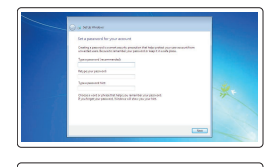

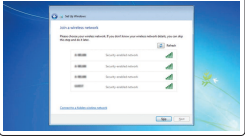

 $\begin{array}{ll} \bigotimes_{\mathsf{intra}} & \mathsf{intra} \text{ is a nontrivial set } \mathsf{intra} \\ & \mathsf{intra} \text{ is a nontrivial set } \mathsf{intra} \text{ is a nontrivial set } \mathsf{intra} \\ & \mathsf{intra} \text{ is a nontrivial set } \mathsf{intra} \text{ is a nontrivial set } \mathsf{intra} \\ & \mathsf{intra} \text{ is a nontrivial set } \mathsf{intra} \text{ is a nontrivial set } \mathsf{intra} \text{ is a nontrivial set } \mathsf{intra} \text{ is a nontrivial set } \mathsf{intra} \text{ is a nontrivial set } \mathsf$ 

## **4 Install the cable cover (optional)**

Instale a cobertura do cabo (opcional)

## **3 Remove the Torx screw from the cable cover (optional)**

Remova o parafuso torx da cobertura do cabo (opcional)

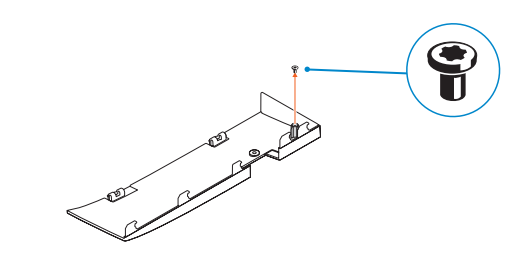

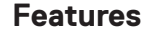

Recursos **1.** Microphone **2.** Camera (optional) **3.** Camera privacy latch (optional) **4.** Camera status light (optional) **5.** Microphone **6.** Optical drive (optional) **7.** On Screen Display (OSD) buttons

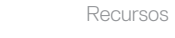

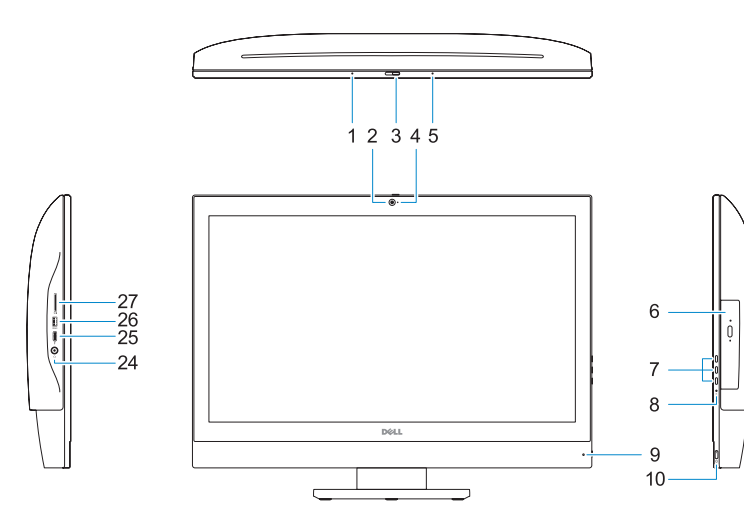

- **8.** Hard drive status light
- **9.** Power status light
- **10.** Power button/Power light
- **11.** Audio port
- **12.** DisplayPort
- **13.** HDMI-out port
- **14.** USB 3.0 ports
- **15.** HDMI-in port (optional)
- **16.** USB 2.0 ports
- **17.** Network port
- **18.** Power connector port
- **19.** Power diagnostic light
- **20.** Cable cover
- **21.** Security cable slot
- **22.** Stand
- **23.** Service tag label
- **24.** Headset connector
- **25.** USB 3.0 Type-C port
- **26.** USB 3.0 port with PowerShare
- **27.** Media card reader

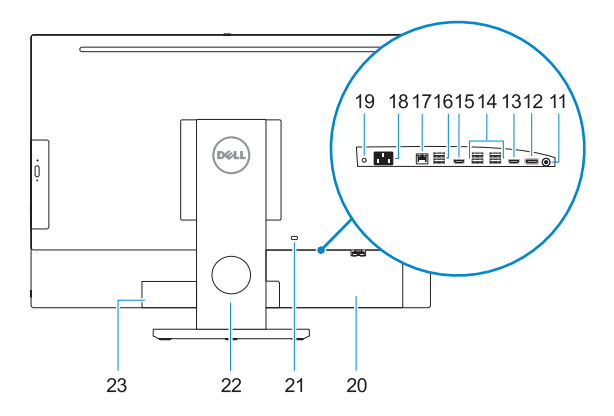

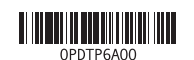

- **1.** Microfone
- **2.** Câmera (opcional)
- **3.** Trava de privacidade da câmera (opcional)
- **4.** Luz de status da câmera (opcional)
- **5.** Microfone
- **6.** Unidade óptica (opcional)
- **7.** Botões On Screen Display (OSD)
- **8.** Luz de status do disco rígido
- **9.** Luz de status da energia
- **10.** Botão/luz de alimentação
- **11.** Porta de áudio
- **12.** DisplayPort
- **13.** Porta de saída HDMI
- **14.** Portas USB 3.0
- **15.** Porta de entrada HDMI (opcional)
- **16.** Portas USB 2.0
- **17.** Porta de rede
- **18.** Porta do conector de alimentação
- **19.** Luz de diagnóstico de energia
- **20.** Cobertura do cabo
- **21.** Encaixe do cabo de segurança
- **22.** Suporte
- **23.** Rótulo da etiqueta de servico
- **24.** Conector do fone de ouvido
- **25.** Porta USB 3.0 Tipo C
- **26.** Porta USB 3.0 com PowerShare
- **27.** Leitor de cartão de mídia

#### **Product support and manuals**

Suporte ao produto e manuais

**Contact Dell**

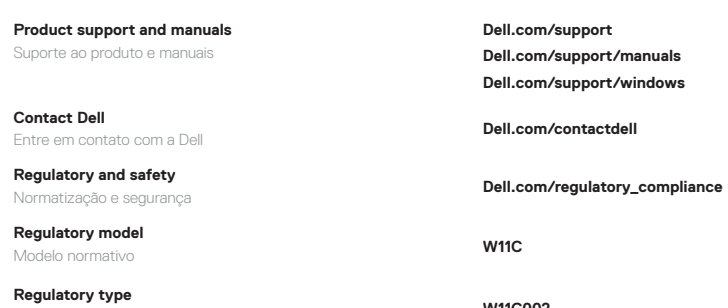

**Regulatory and safety**

**Regulatory model** Modelo normativo **W11C**

**Regulatory type** Tipo normativo **W11C002**

**Computer model**

Modelo do computador **OptiPlex 7450 All-in-One**

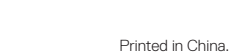

2016-11

© 2016 Dell Inc.

© 2016 Microsoft Corporation. © 2016 Canonical Ltd.